#### **Allegato 1 GESTIONE RICHIESTA DI IMMATRICOLAZIONE – SCADENZA 25/07/2024 TRIENNI E BIENNI**

## **PER LA COMPILAZIONE DELLA RICHIESTA DI IMMATRICOLAZIONE È OBBLIGATORIO EFFETTUARE TUTTI I VERSAMENTI RICHIESTI:**

- 1. Tassa regionale Disco Lazio € 140,00 da versare esclusivamente con PAGO PA DI DISCO LAZIO <http://www.laziodisco.it/pagopa/> - **causale**: Tassa regionale 2024/2025 + cognome e nome studente;
- 2. Tassa di immatricolazione € 27.47 da versare esclusivamente con c/c 1016 o IBAN IT45 R 0760103200 000000001016 - **causale**: Tassa immatricolazione 2024/2025 + cognome e nome studente;
- 3. Imposta di bollo € 16,00 (per generare il bollettino fare riferimento alla sezione 2 del presente documento);
- 4. Contributo didattico universitario: prima di generare il bollettino da ISIDATA (come da procedura indicata nella sezione 2 del presente documento) è obbligatorio effettuare il calcolo del contributo utilizzando il file excel messo a disposizione dal Conservatorio e allegato alla procedura di immatricolazione (allegati 7 o 7bis).

Per eventuali esoneri/riduzioni fare riferimento al Regolamento per la contribuzione studentesca 2024/2025

In base al D.P.C.M del 09/04/2011 art. 5 comma 3, "il nucleo familiare del richiedente i benefici, è integrato con quello dei suoi genitori" quando non ricorrano entrambi i seguenti requisiti:

- a) Residenza esterna all'unità abitativa della famiglia di origine, da almeno due anni rispetto alla data di presentazione della domanda per la prima volta a ciascun corso di studi, in alloggio non di proprietà di un suo membro;
- b) Redditi da lavoro dipendente o assimilati fiscalmente dichiarati, da almeno due anni, non inferiori a € 6500 con riferimento ad un nucleo familiare di una persona."

## **1) COME PRESENTARE DOMANDA DI IMMATRICOLAZIONE**

# Cliccare la voce "Servizi per Studenti e docenti/ATA"<br>
Il di licenti di conselle NUOVO | x | M Posta in antivo (18) - chiange- x | @ SERVIZI ISDATA - Didattica Co-

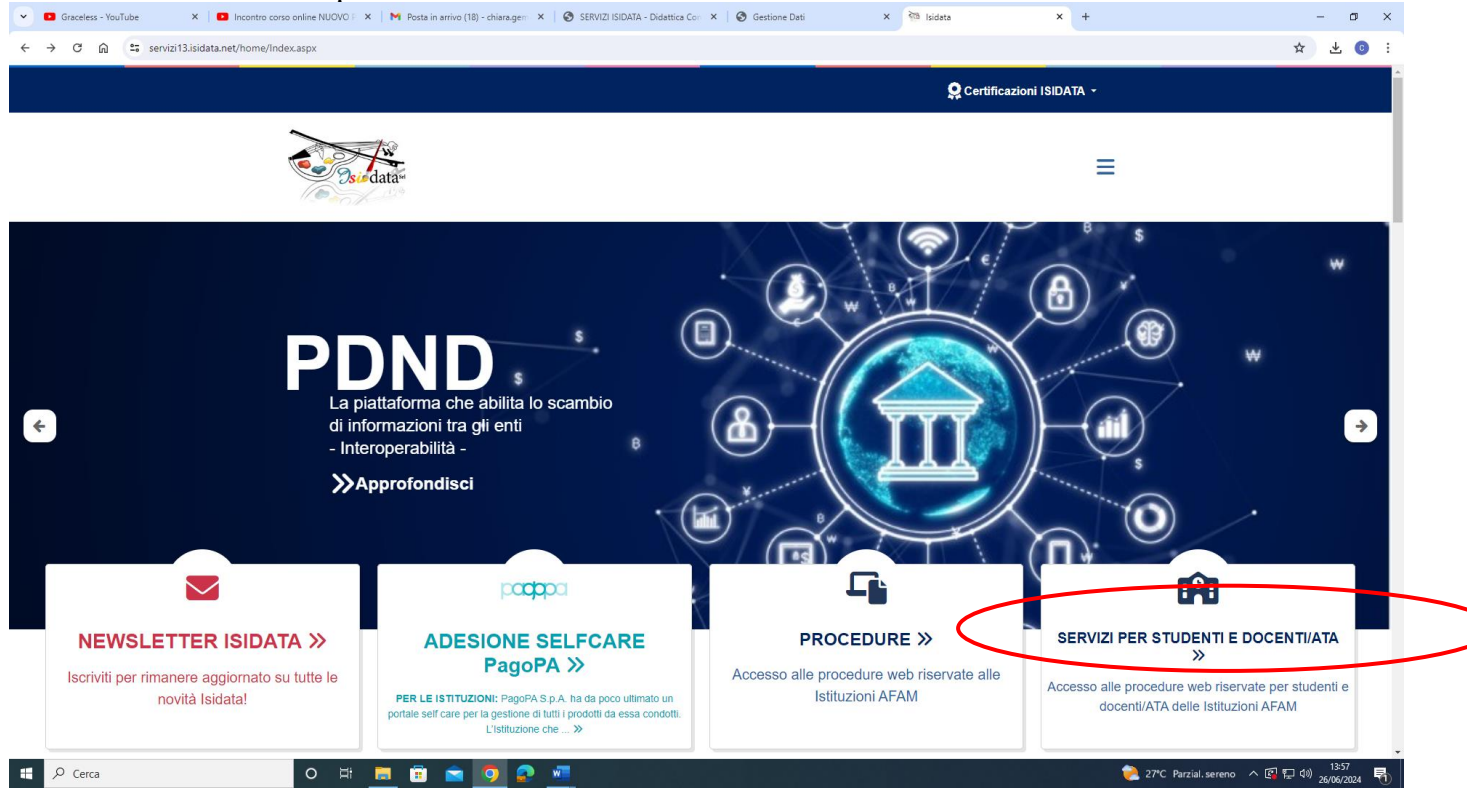

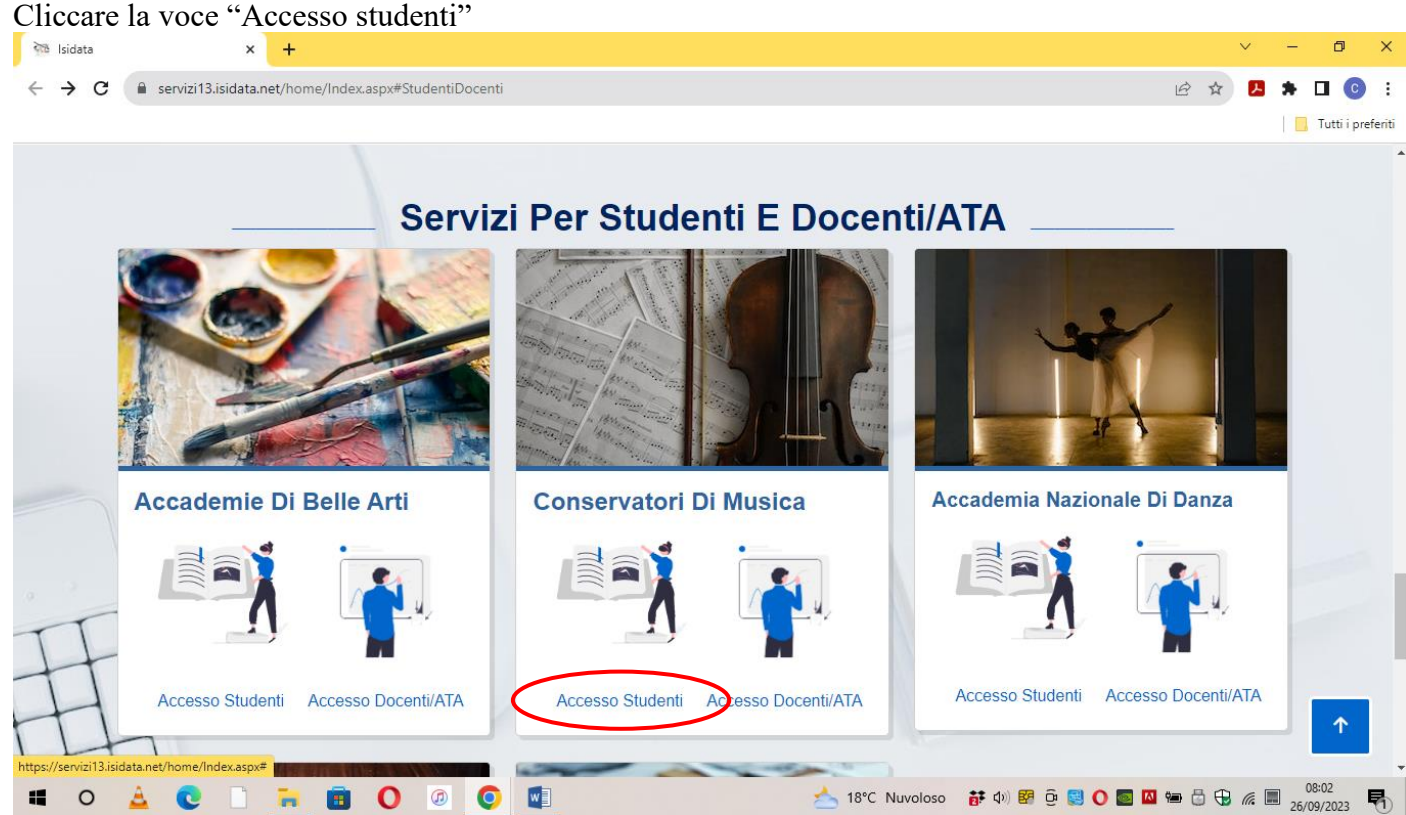

## Cliccare la voce "Gestione richista immatricolazione"

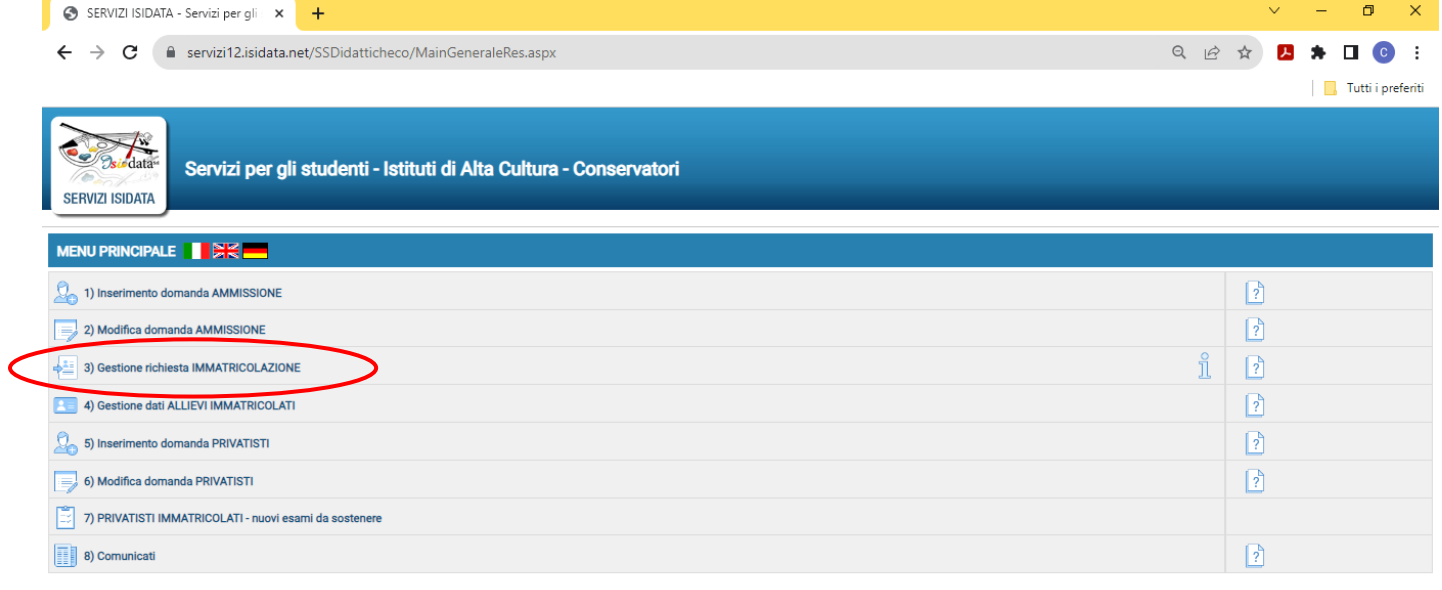

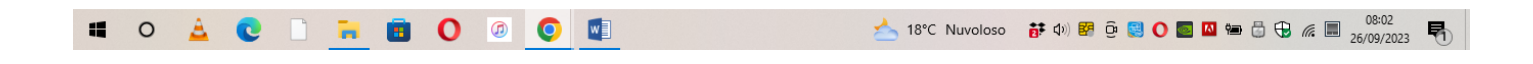

Selezionare dal Menu a tendina "Frosinone" e inserire codice e password ricevuti al momento dell'inserimento della domanda di ammissione, Cliccare "Accedi"

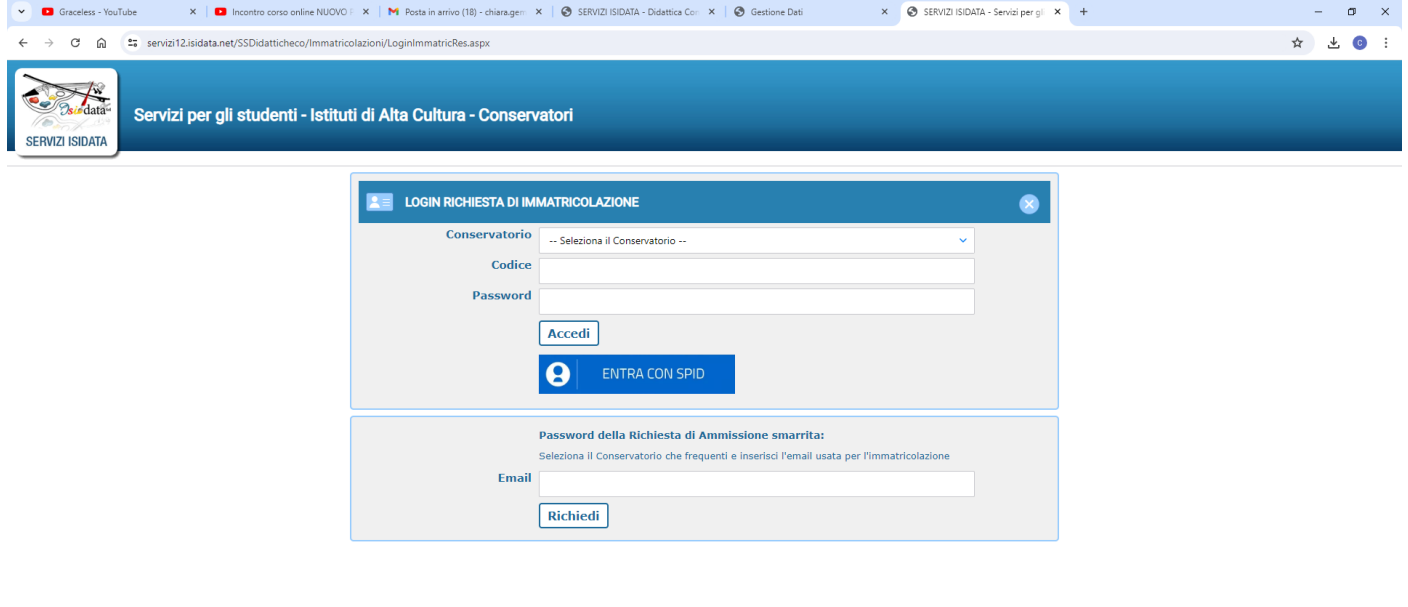

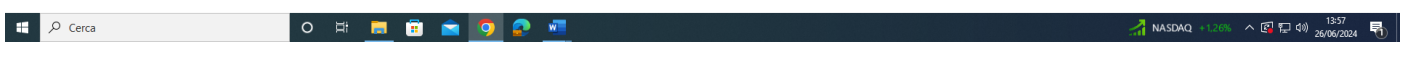

Cliccare la voce "Gestione richiesta"

**Si può accedere a questa procedura solamente se l'esame di ammissione è stato superato con esito positivo e se il candidato risulta effettivamente tra i candidati ammessi. Gli idonei non ammessi non possono procedere con l'immatricolazione.**

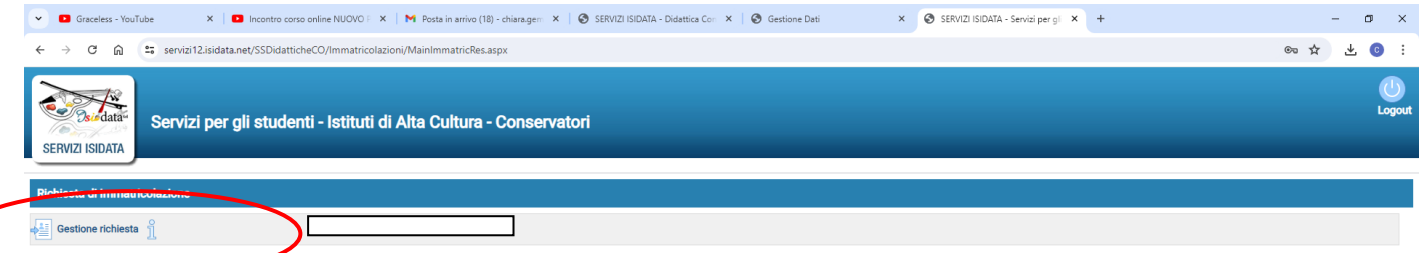

 $\begin{array}{|c|c|c|}\n\hline\n\text{H} & \mathcal{P} & \text{Cerca} \\
\hline\n\end{array}$ 

In questa sezione digitare l'importo ISEE (nella parte in giallo). Il documento ISEE deve comunque essere allegato nella sezione "Allega documentazione".

A questo punto dovete inserire le tasse e il piano di studi, come richiesto dal Conservatorio (relativamente all'immatricolazione/prima iscrizione).

Ad avvenuta immatricolazione il Conservatorio vi invierà una mail con il nuovo codice di accesso.

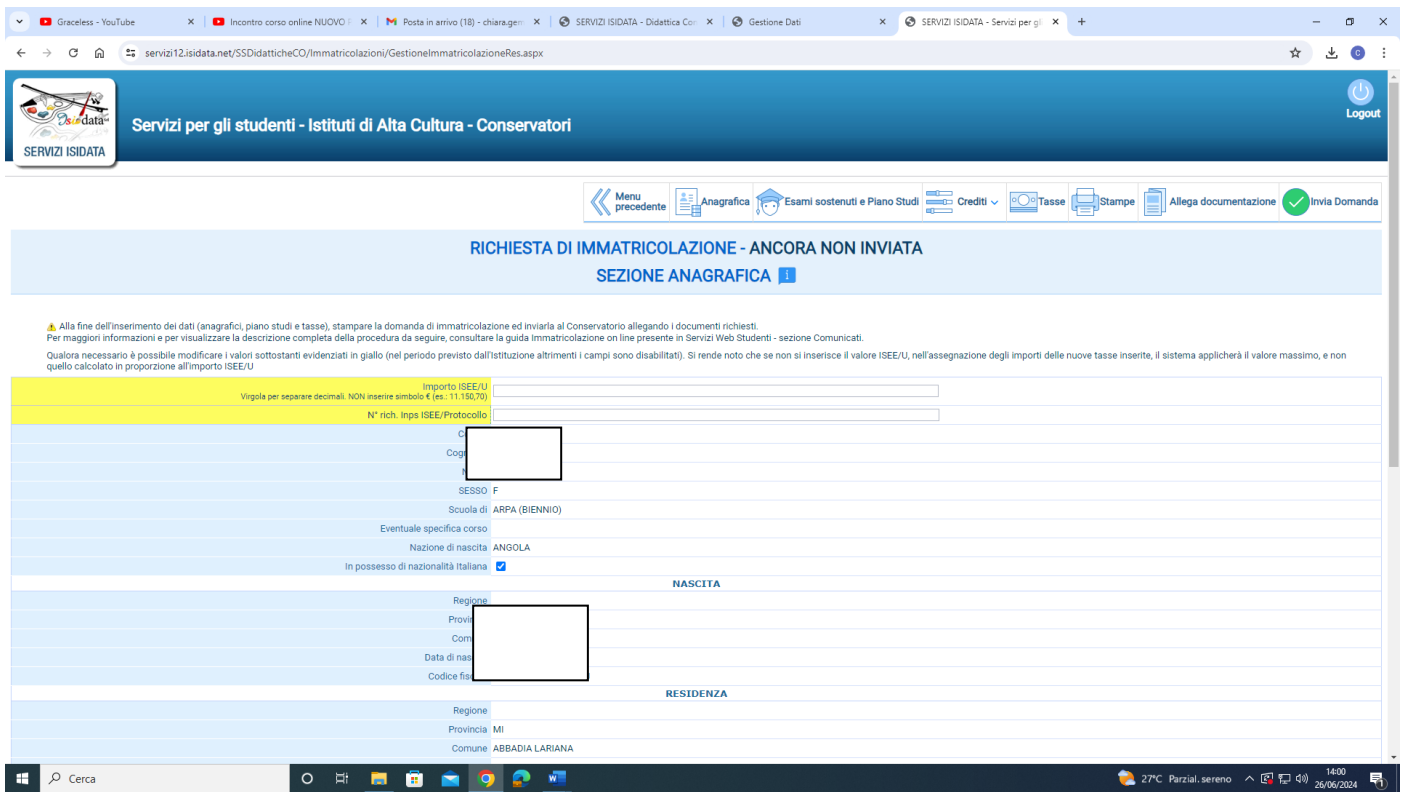

## **2) COME EFFETTUARE IL PAGAMENTO DEL CONTRIBUTO DIDATTICO, DELL'IMPOSTA DI BOLLO VIRTUALE ISCRIZIONI E DI EVENTUALE MORA**

## **NOTA BENE: in caso di esonero totale NON deve essere generato il bollettino del contributo didattico**

## **Cliccare la voce Tasse**

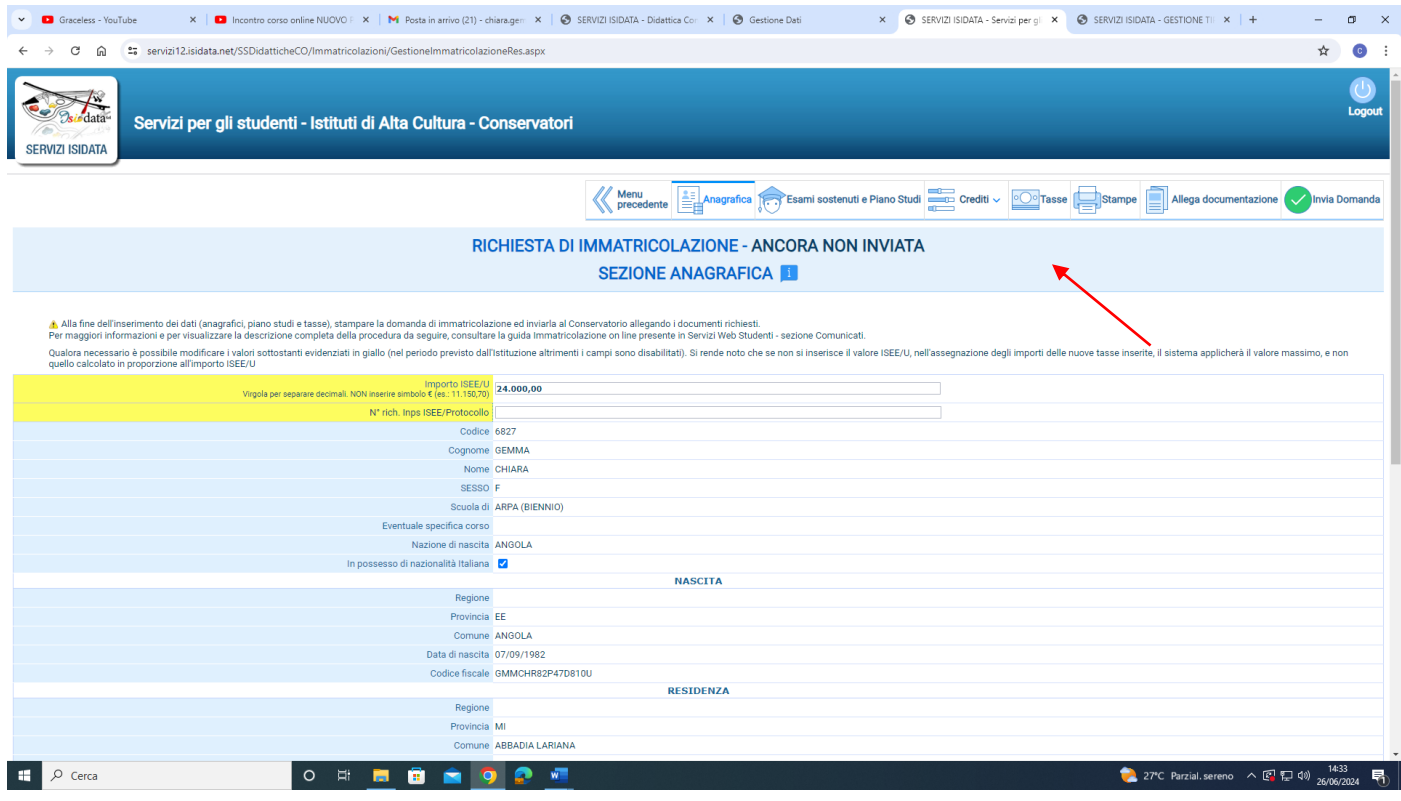

## **Cliccare la voce a sinistra "Inserisci tassa"**

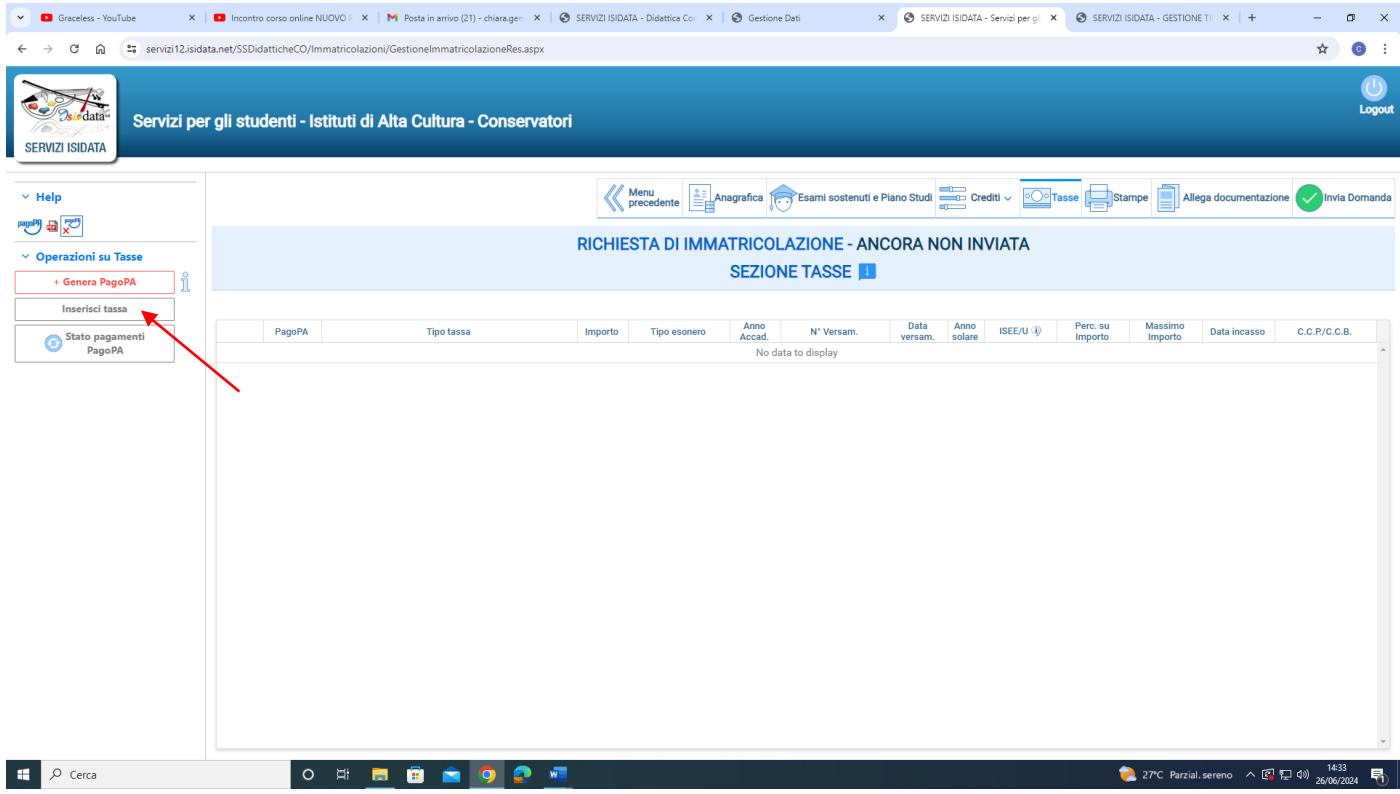

**Selezionare il "Tipo tassa" dal menu a tendina (CONTR. TRIENNIO O CONTR. BIENNIO a seconda del corso cui si intende iscriversi) e inserire l'importo da pagare calcolato precedentemente con il file excel messo a disposizione dell'istituto. Cliccare "Inserisci"**

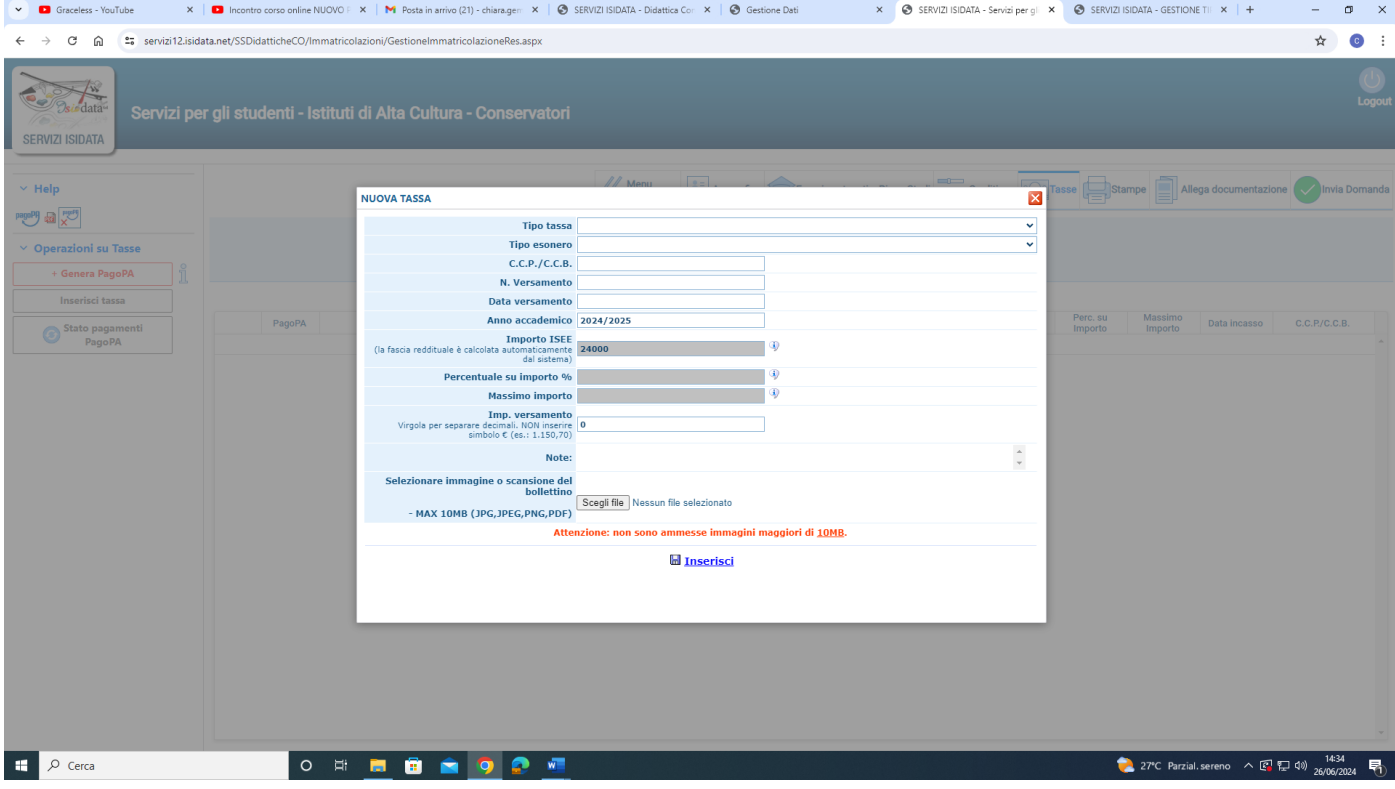

## **Cliccare la voce a sinistra "Genera PagoPa"**

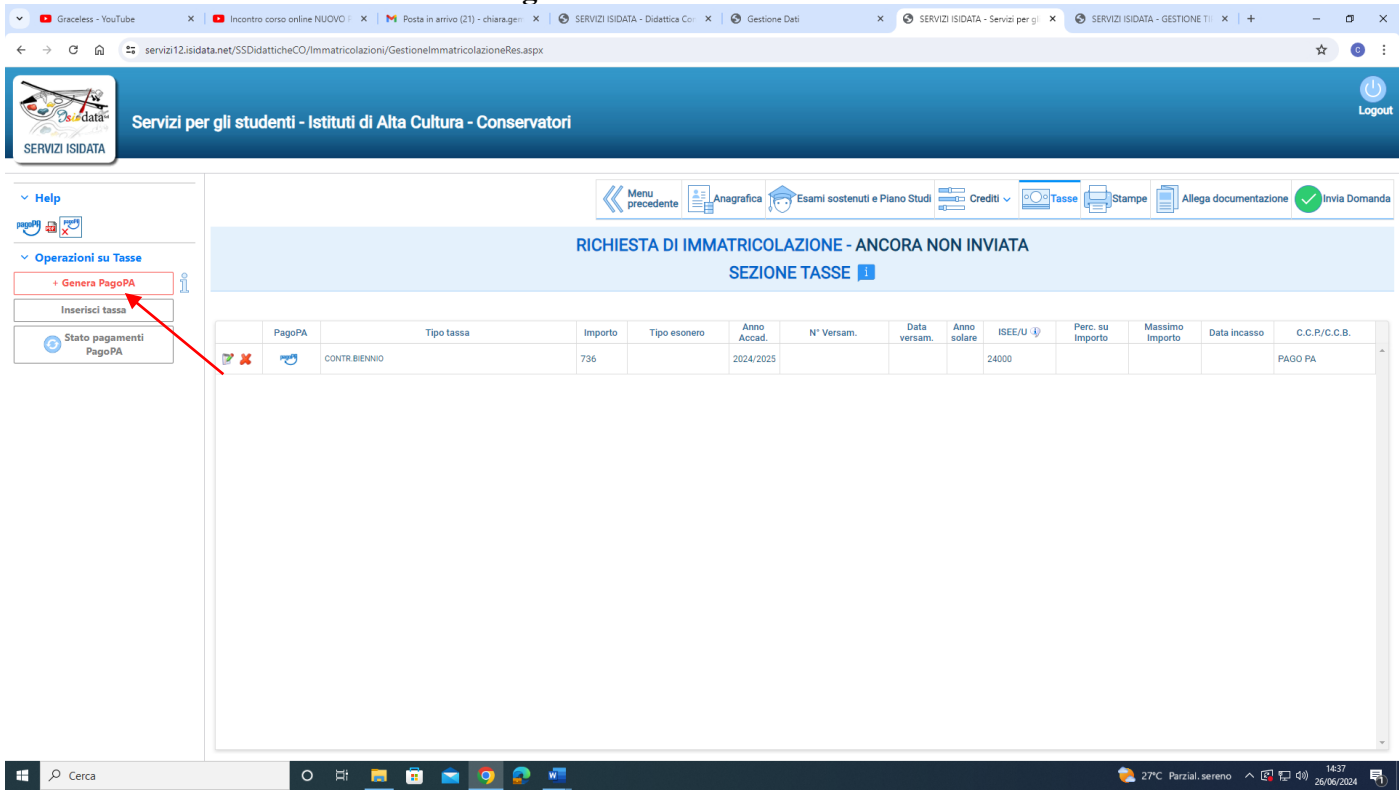

**Cliccare su "[CREA BOLLETTINO PER QUESTA TASSA](javascript:__doPostBack()". Il sistema genera direttamente il file in pdf del bollettino. I canali di pagamento sono indicati nel bollettino.** 

**E' possibile procedere al pagamento anche dalla funzione isidata "PAGA" (accanto alla stringa della tassa in sezione "Tasse").** 

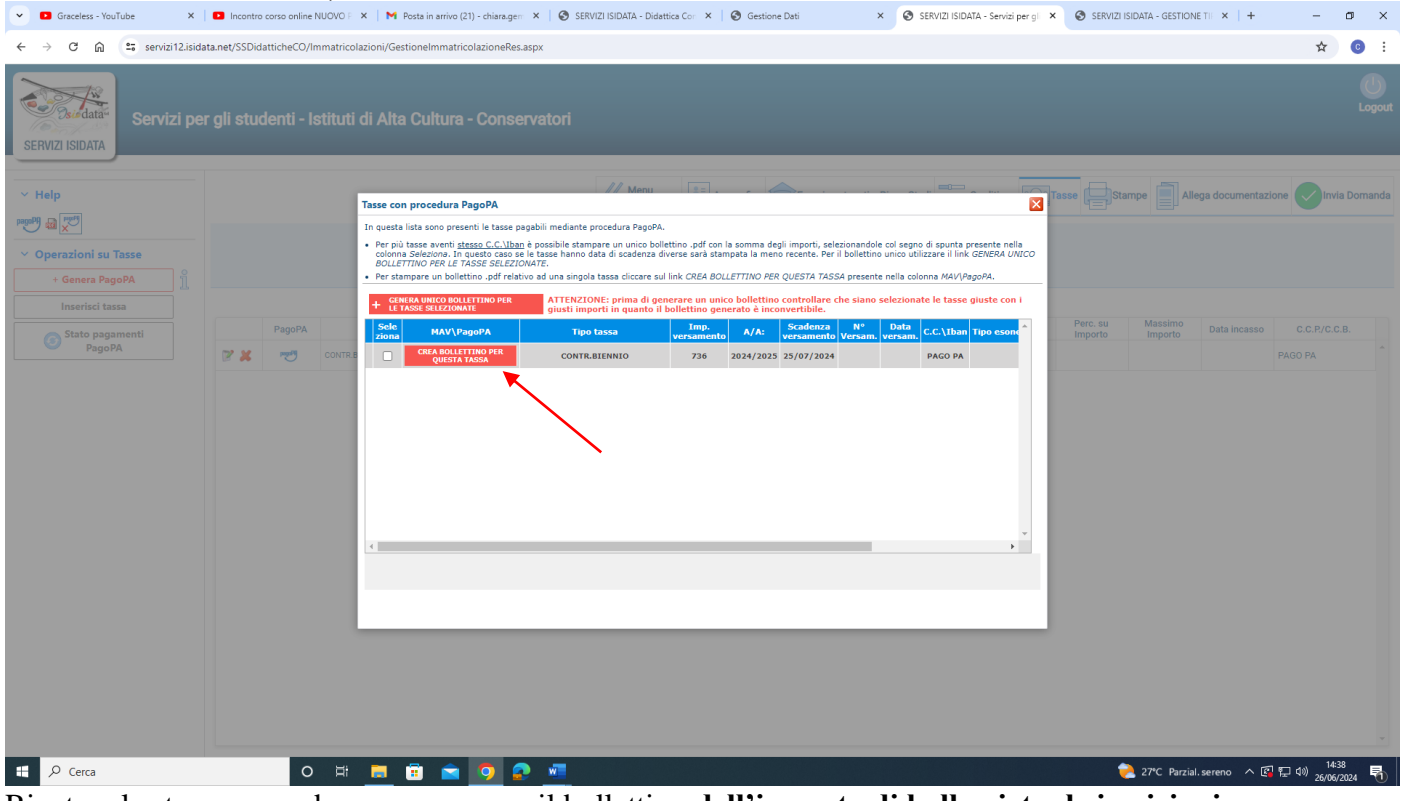

Ripetere la stessa procedura per generare il bollettino **dell'imposta di bollo virtuale iscrizioni** e dell'eventuale mora dovuta sul contributo didattico Universitario.

**In alternativa è possibile inserire prima le due tasse da pagare, poi selezionarle entrambe e cliccare su "[GENERA UNICO BOLLETTINO PERLE TASSE SELEZIONATE](javascript:__doPostBack()**"

## **3) COME ALLEGARE LE ATTESTAZIONI DI VERSAMENTO DELLA TASSA DI IMMATRICOLAZIONE (€ 27.47) E DELLA TASSA REGIONALE DISCO LAZIO (€ 140,00)**

Per l'inserimento delle attestazioni di pagamento della tassa di immatricolazione e della Tassa regionale, cliccare la voce Tasse

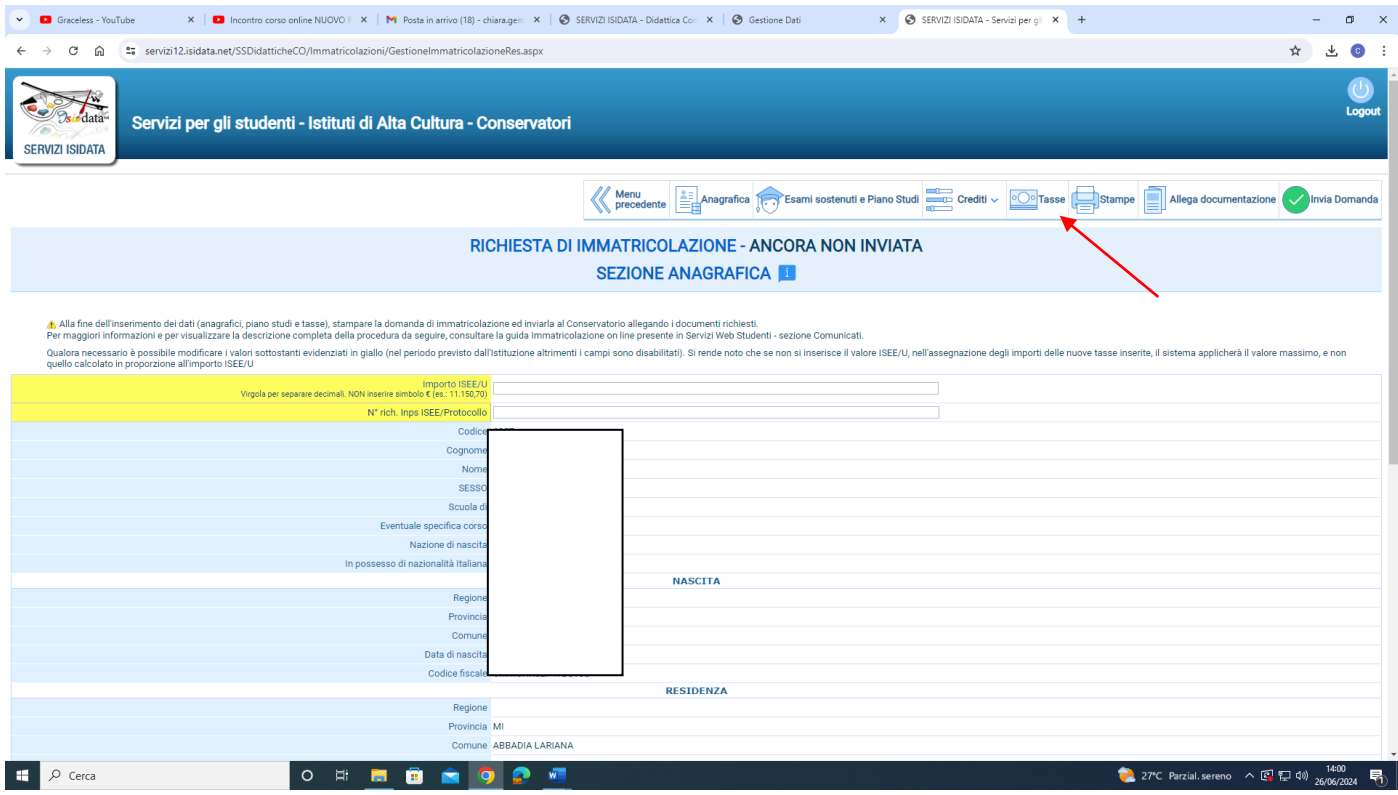

#### Cliccare la voce "inserisci tassa"

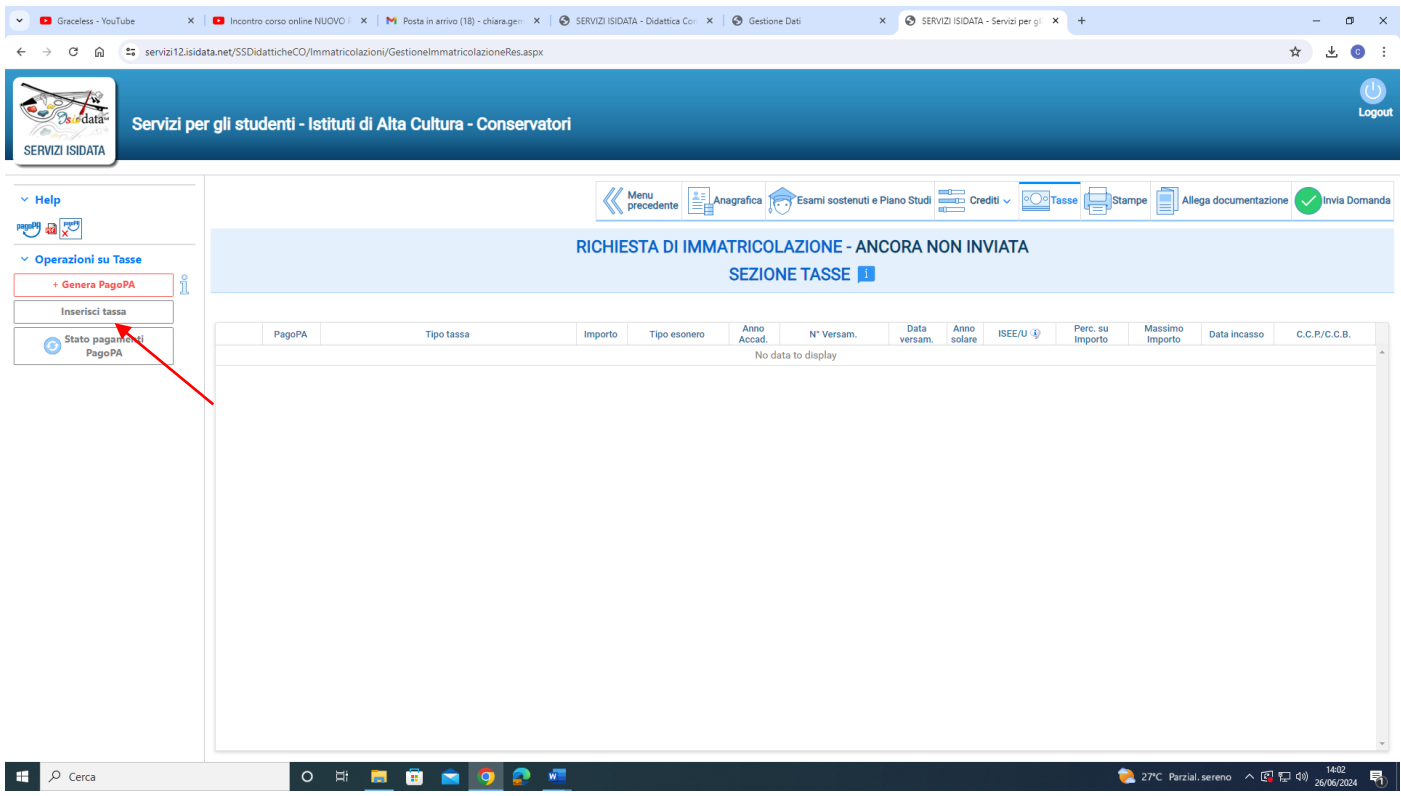

Tipo Tassa: selezionare la dicitura corretta:

- 
- Immatricolazione: tassa di  $\epsilon$  27,47<br>- Tassa Reg. Laziodisu: tassa di  $\epsilon$  14 - Tassa Reg. Laziodisu: tassa di € 140

Per eventuali esoneri indicare il tipo di esonero da selezionare dal menu a tendina alla voce "Tipo Esonero" e portare l'importo del versamento a 0 (zero).

Inserire la data del versamento nel formato 99/99/9999. (Obbligatoria anche in caso di esonero, in questo caso inserire la data in cui si dichiara di essere esonerati).

Selezionare il documento da allegare cliccando su "Scegli file" e selezionando dal proprio pc il documento corrispondente al tipo di tassa che si sta inserendo.

A fine inserimento cliccare su "Inserisci".

#### **Ripetere l'operazione per ogni tassa da inserire.**

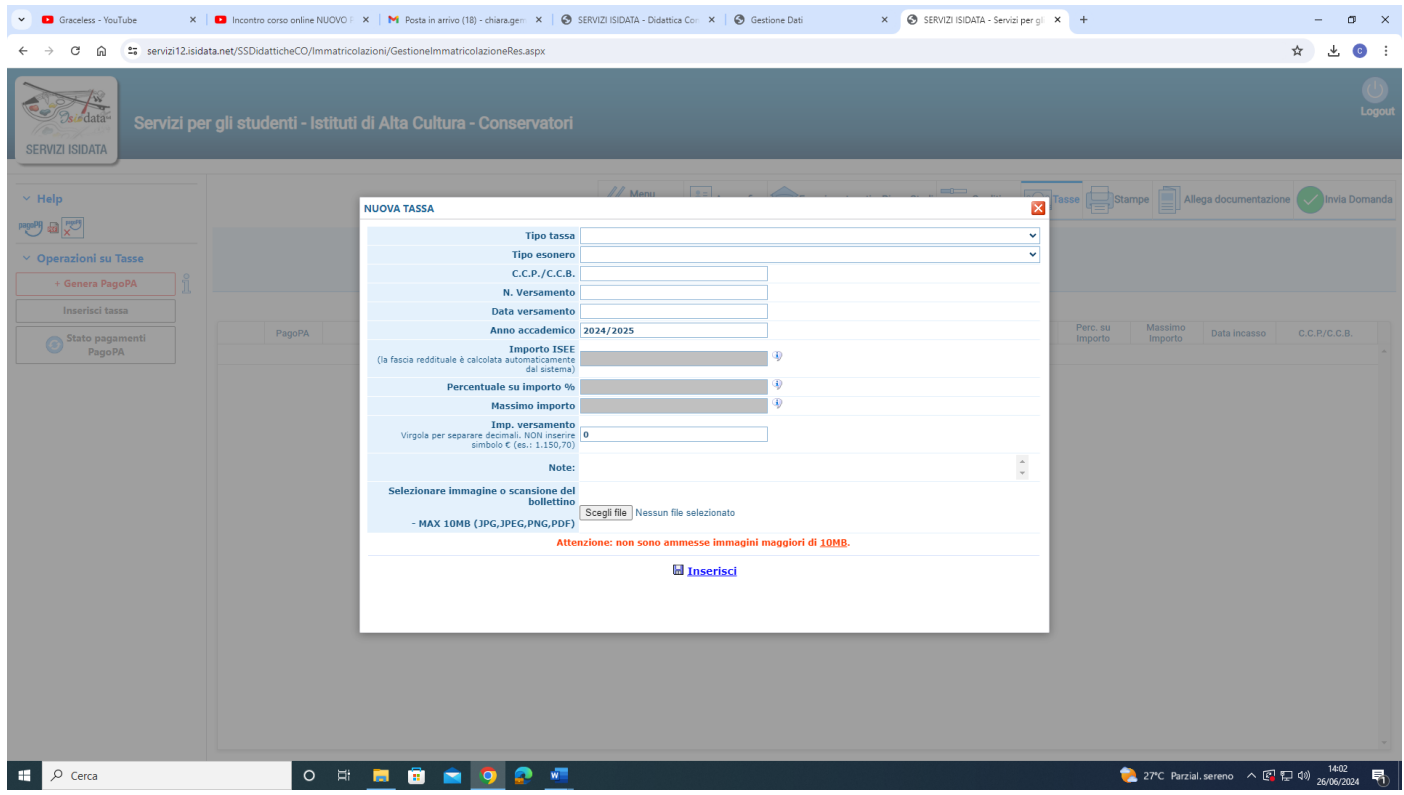

### **4) COME ALLEGARE I DOCUMENTI**

Cliccare la voce "Allega documentazione" e inserire i seguenti documenti in **formato PDF**. Per l'inserimento cliccare la voce "Scegli file" per selezionare il documento da allegare.

- Copia attestazione Isee Università 2024, con validità a tutto il 31/12/2024. **Nell'eventualità che non venga presentato al Conservatorio il certificato ISEE Università verrà applicata la tassa massima indicata nella tabella di riferimento (Allegato 8).**
- Fotocopia del diploma di scuola superiore per i Trienni o fotocopia della laurea/diploma di I livello per i Bienni (nel caso in cui non sia stato allegato in fase di presentazione della domanda di ammissione)
- Piano di studi (Allegato 3 per i trienni, Allegato 4 per i bienni)
- Eventuale richiesta di riconoscimento crediti Allegato 5 o Allegato 5 bis (da inviare **obbligatoriamente** al referente del proprio dipartimento). La segreteria non provvederà all'invio dell'eventuale richiesta.

#### **REFERENTI DI DIPARTIMENTO E COORDINAMENTO DI SETTORE**

**Archi:** francesco.negroni@conservatorio-frosinone.it

**Canto e teatro musicale:** daniela.valentini@conservatorio-frosinone.it

**Composizione e Direzione:** luca.salvadori@conservatorio-frosinone.it

**Didattica:** marianna.rossi@conservatorio-frosinone.it

**Fiati:** ermanno.veglianti@conservatorio-frosinone.it

**Jazz:** paolo.tombolesi@conservatorio-frosinone.it

**Musica antica:** rodolfo.labanca@conservatorio-frosinone.it

**Musica d'insieme:** mrosaria.agresti@conservatorio-frosinone.it

**Nuove tecnologie:** alessandro.cipriani@conservatorio-frosinone.it

**Popular music:** stefano.caturelli@conservatorio-frosinone.it

**Tastiere e percussioni:** daniele.adornetto@conservatorio-frosinone.it

#### **È obbligatorio indicare alla voce "Oggetto" il tipo di documento che si sta allegando (Es. Carta identità, Isee etc…)**

#### LE ATTESTAZIONI DI PAGAMENTO NON DEVONO ESSERE INSERITE NELLA SEZIONE "ALLEGA DOCUMENTAZIONE" MA SOLO NELLA SEZIONE "TASSE"

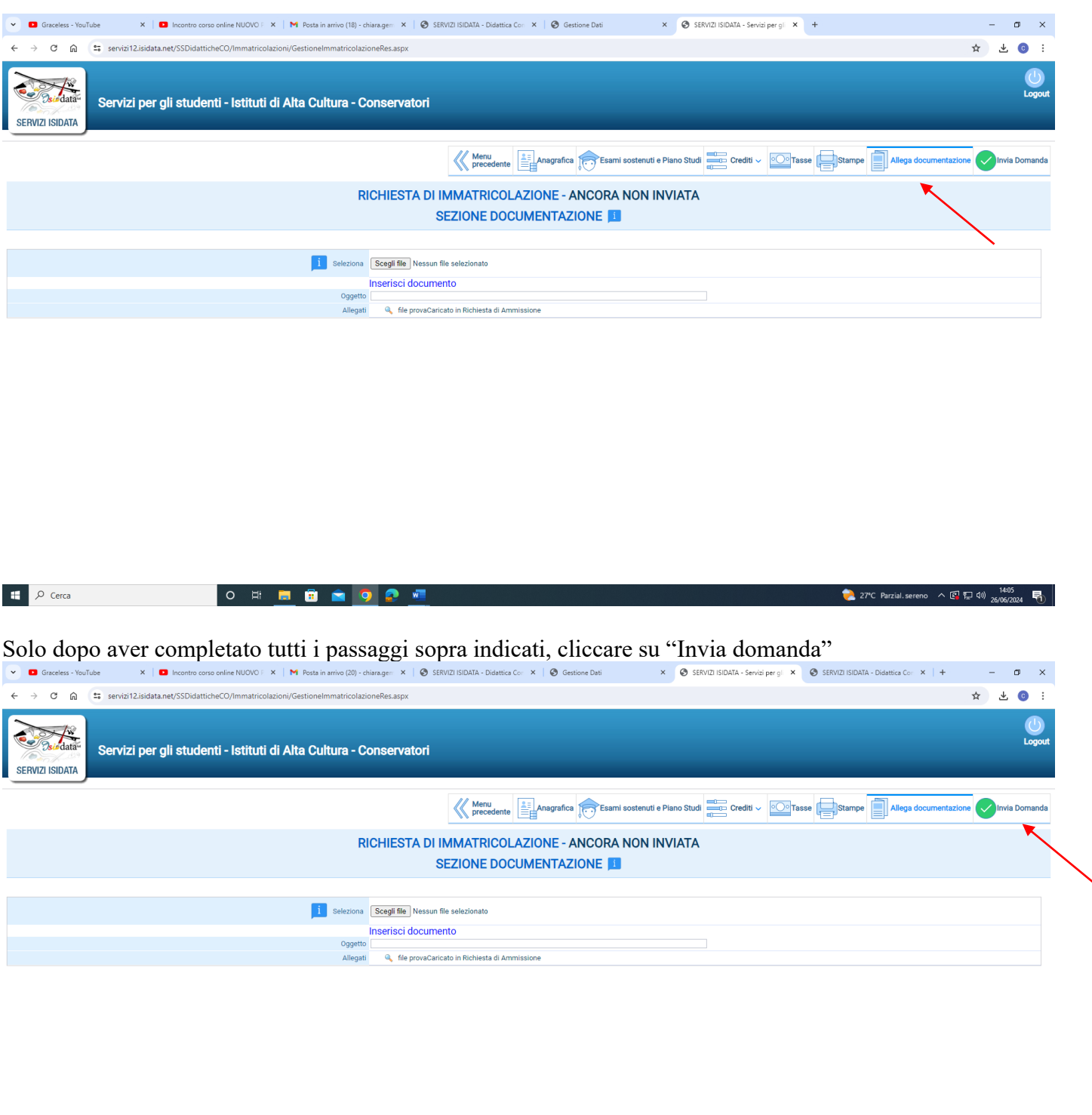

F. to Il Direttore (M. Mauro Gizzi)  $\begin{array}{c|c|c|c|c|c|c|c|c} \hline \textbf{NASDAQ} & +1.26\% & \wedge & \textbf{CP} & \textbf{CP} & \textbf{49} & \textbf{14:20} & \textbf{F}_{\textbf{1}} \\ \hline \end{array}$ 

O H E B A D 2 M

 $\mathbf{H}$   $\varphi$  Cerca